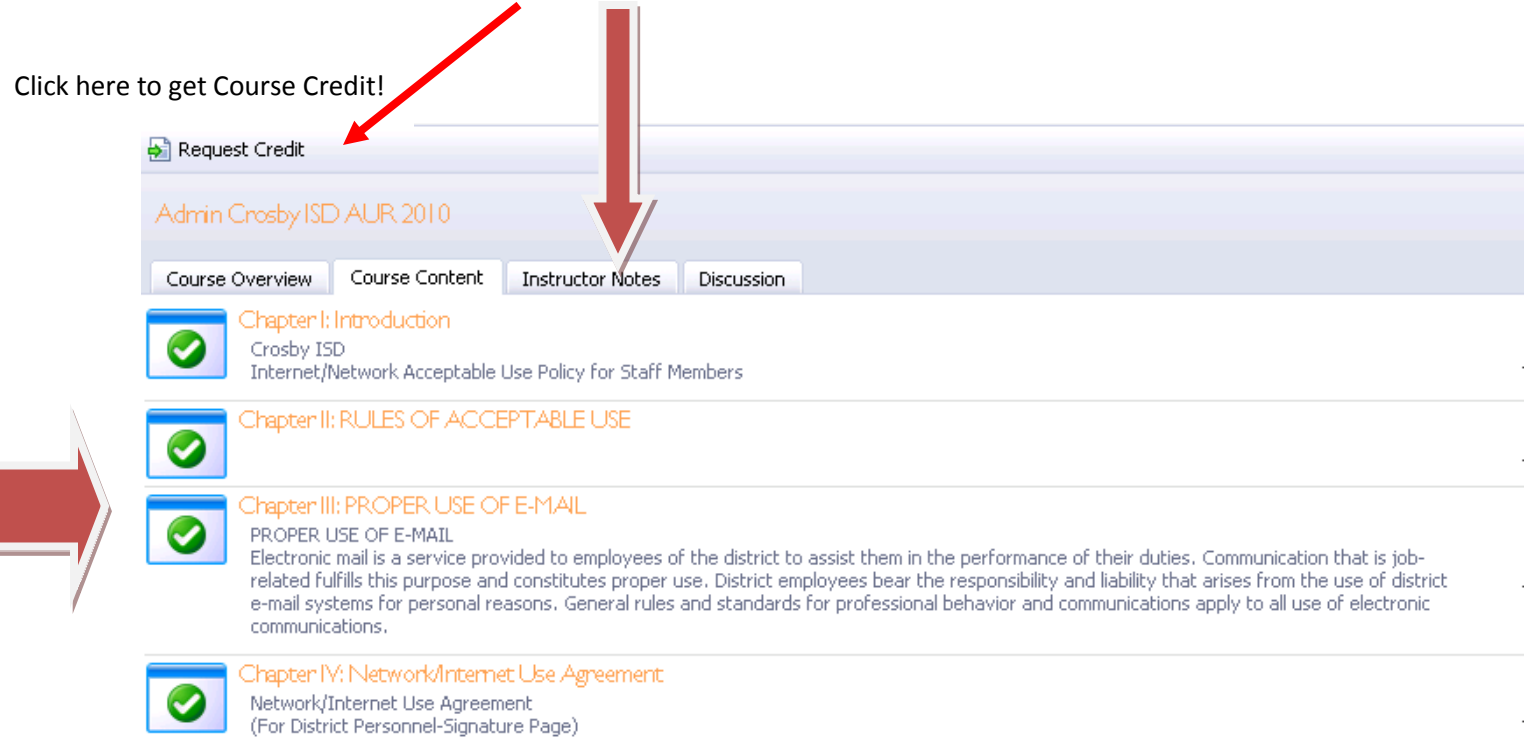

## **E-Course Reminders!**

When taking the E-Course you have to make sure you go thru every **section** , **take the test**, **score the test**, and **Request Credit** in order to get credit for the course. Click on the course in you're my Portfolio section to make sure you have completed all sections of the course. Your screen will look like the screenshot above when you have completed every section and the course is ready for credit!

The **signature page** is in the **Instructor notes** section of the course or on the AUR website!

<http://www.crosbyisd.org/technology/cisdaur.html>